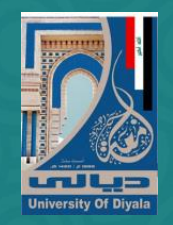

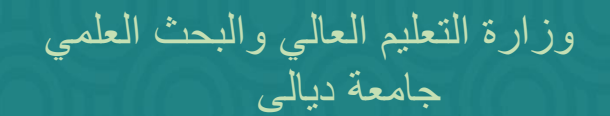

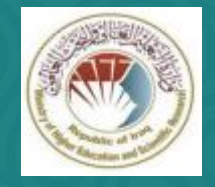

**واجبات الــطــالب**

أعداد م. وسن سعد أمحد كلية العلوم/ علوم احلاسوب

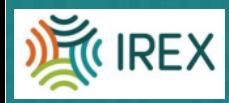

أهداف المحاضرة .....

- فهم ما هي ميزات اداة الواجبات •
- معرفة والتفريق بين انواع االختبارات الموجودة ضمن اداة الواجبات
	- معرفة كيفية مشاركة الملفات اثناء الواجبات
		- عرض كيفية تقديم الطلاب لا عمالهم
			- تصحيح الواجبات وجمع الدرجات •
- *Originality* فهم اساسيات استخدام تقارير االصالة *)* في صف جوجل الدراسي *)Report*

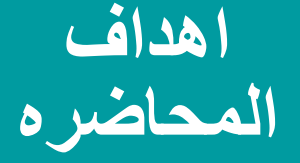

في أي تبويب من واجهة صف جوجل الدراسي يمكنك انشاء واجبات الطالب:

)Stream( الدفق) a

)Marks( العالمات) b

)People( االشخاص) c

d (العمل الصفي )Classwork)

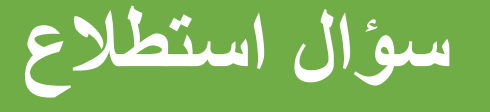

### **اداة الواجبات** 4

يمكن الوصول للواجبات مباشرة من خالل Workspace Google للتعليم لكي تستخدم بالتوازي مع منصة تعليم الكتروني مثل موودل (Moodle), كانفاس (Canvas).....الخ. هذه الاداة مدمجة ضمن صف جوجل الدراسي (Google Classroom)

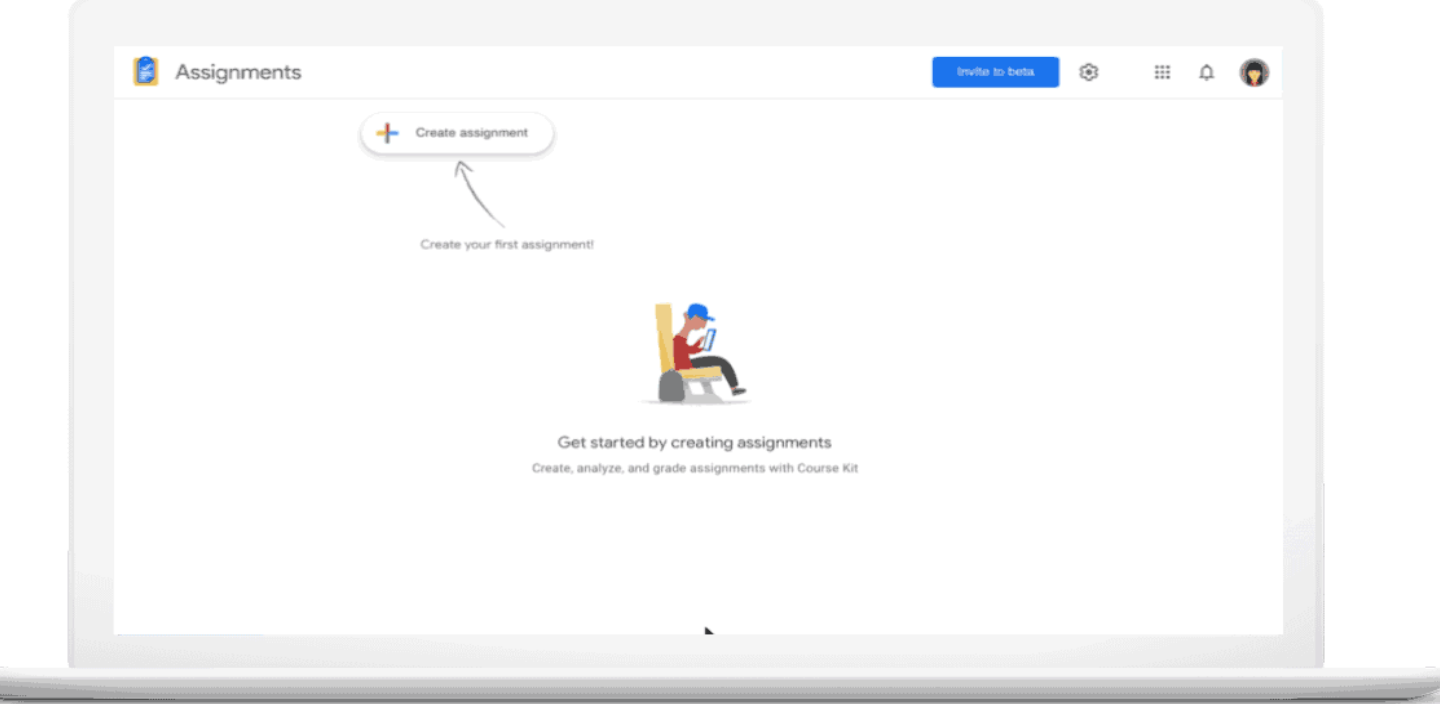

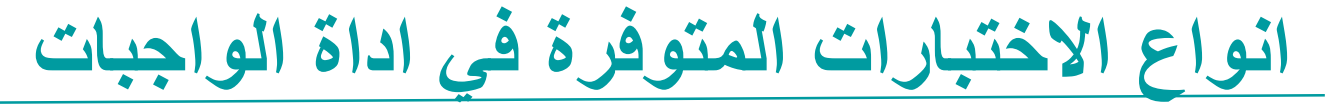

### يمكن انشاء العديد من انواع الواجبات في صف جوجل الدراسي

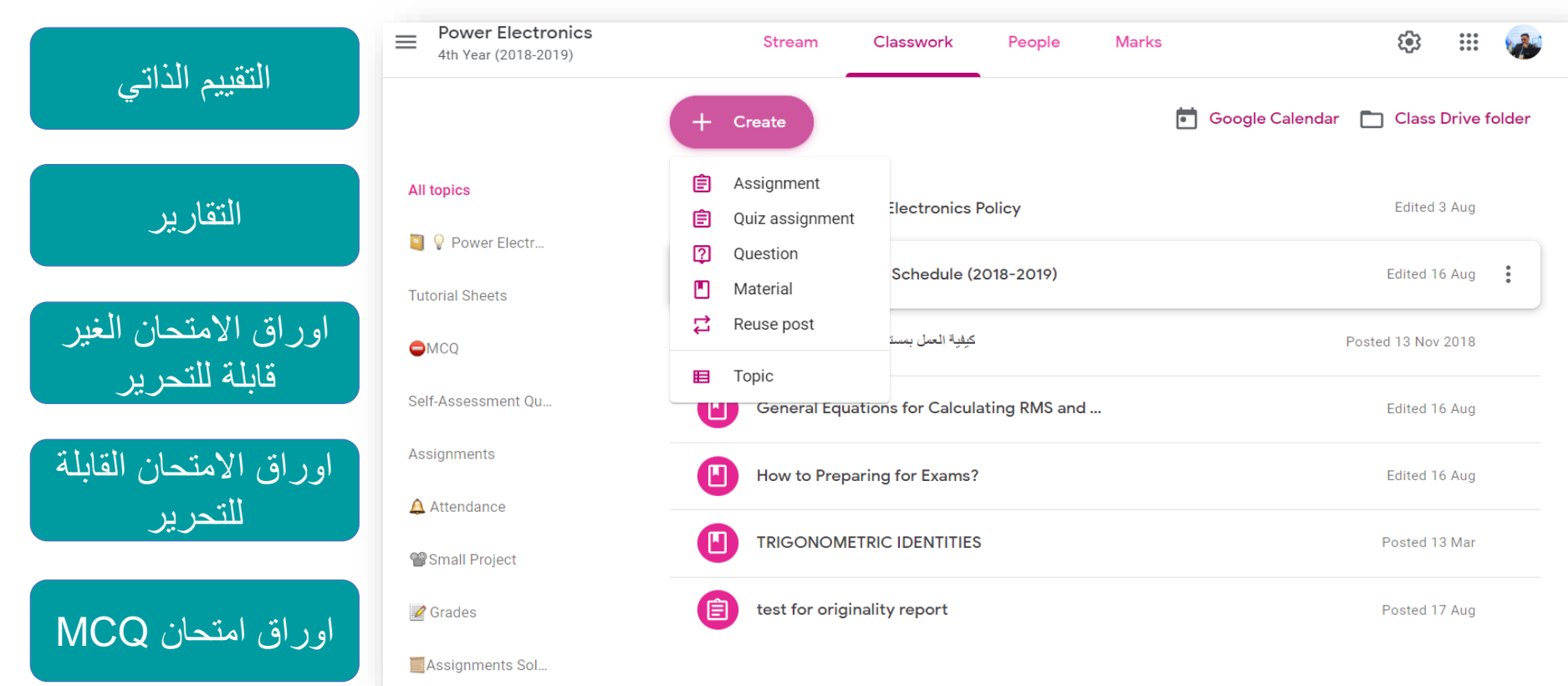

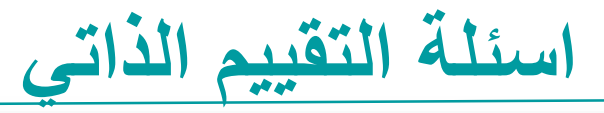

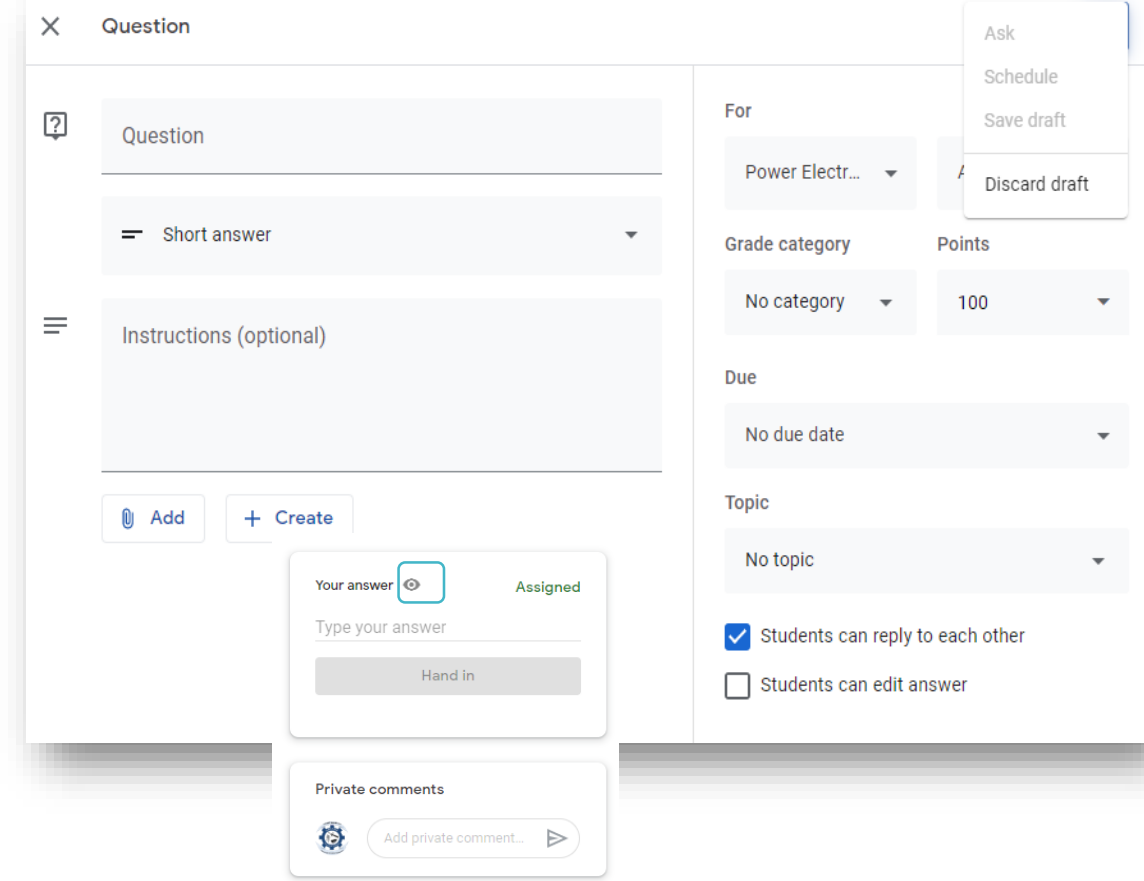

❑ يمكن في هذا النوع من االسئلة استخدام االجابات القصيرة و الخيارات المتعددة

- ❑ يمكن للطالب االجابة على بعضهم باستخدام التعليقات التي يمكن تفعيلها او اطفاؤها بواسطة المعلم. يمكن للطالب رؤية اجابات زمالئهم في الصف اذا فعل المعلم هذه الميزة.
- ❑ يمكن للطالب تحرير ااالجوبة اذا سمح المعلم بذلك
- ❑ ال يستطيع الطالب تحميل اي نوع من الوسائط

التقارير, الاختبارات القابلة للتحرير *إ*غير القابلة للتحرير 7

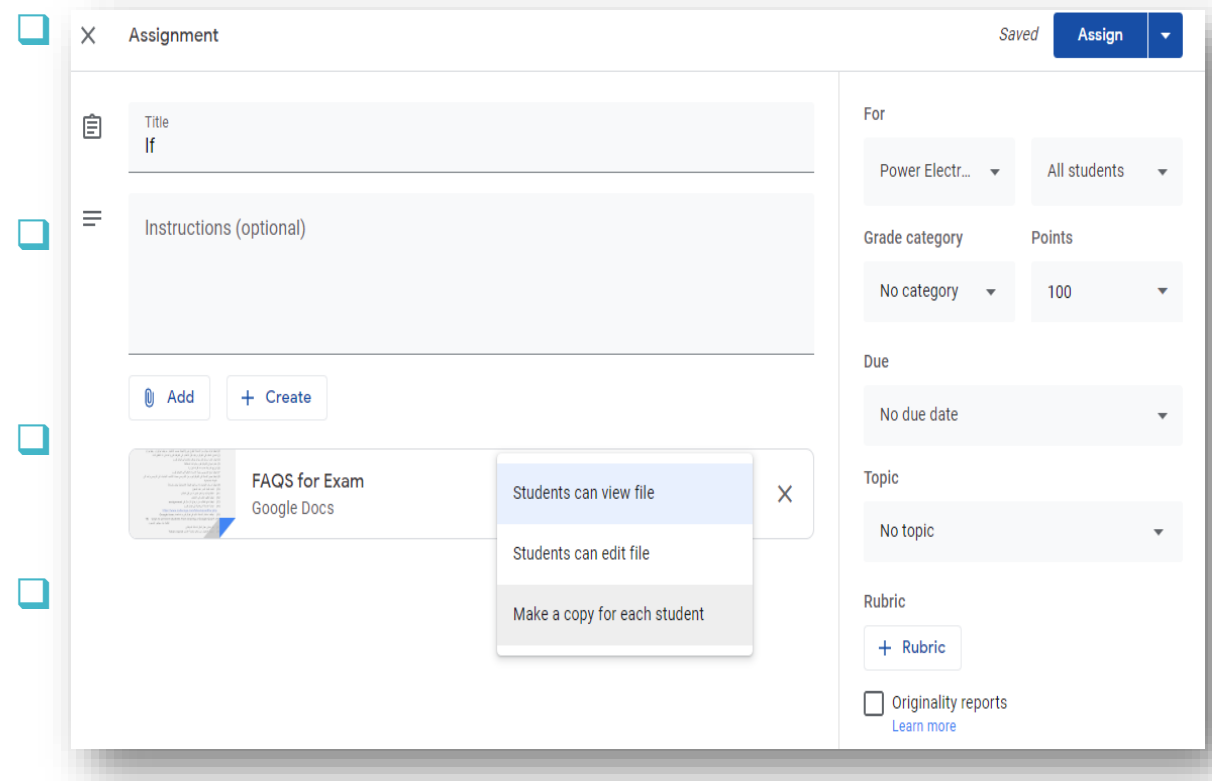

#### انشاء الواجبات:

❑ هذا النوع من االمتحان يمكن استخدامه في التعلم المبني على تقديم المشاريع, تقارير المختبر, والتعليم المبني على معالجة المشاكل.

يمكن استخدام معايير القييم (التصحيح) وتقارير االتصالة )report Originality )في هذا النوع من االمتحان.

❑ يمكن ارسال ورقة االمتحان الى كل طالب بشكل فردي في هذا النوع من االمتحان

❑ يتيح هذا النوع من االمتحان التعاون بين الطالب ليعملوا كفريق.

8**كيف يمكن مشاركة الملفات في االمتحانات**

حين تلحق ملفا المتحان في صف جوجل الدراسي, هناك ثالث خيارات لمشاركة الملف الملحق:

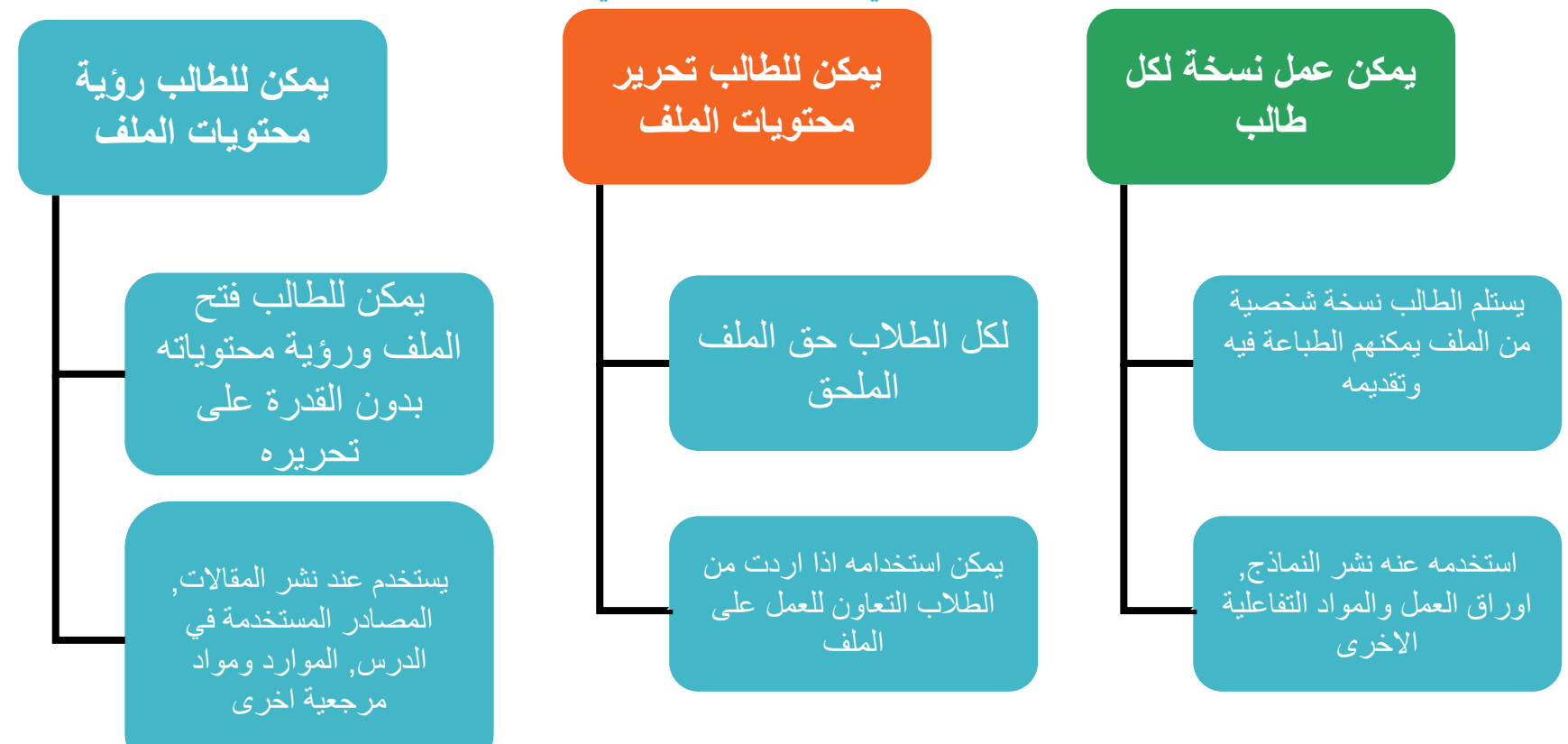

## عند انشاء «الاختبارات», «المواد» و»الاسئلة», تستطيع.....

- a (ادراج مقطع فيديو من يوتيوب
- b) الحاق ملف من محرك جوجل (Google Drive)
	- c (الحاق ملف من قرص التخزين على حاسوبك
		- d (اضافة رابط
		- e (كل ما سبق

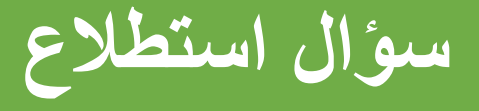

**تقديم الطالب لعملهم الخاص** 10

❑ يمكن للطالب تقديم عملهم باستخدام زر التسليم )In Turn). وليس بالمشاركة مع المعلم. المعلم يملك الحق لرؤية وتحرير الملف. Comments **Comments** Share Turn In

 $\Box$  حين يضغط الطالب على زر التسليم (Turn In), ستظهر نافذة تطلب منهم التأكيد على التقديم او التسليم

❑ حين يكمل الطالب االختبار, سيضغطون ببساطة على زر »التأشير كمنتهي« )Done as Mark )العالم المعلم بانتهائهم من اداء االختبار. مالحظة: ال يستلم المعلم اي انذار او اشعار بالبريد االلكتروني حين يسلم االختبار من قبل الطالب عن طريق الضغط على زر )In Turn )او زر )Done as Mark). اذا سلم الطالب االختبار متأخرا, فنوصي بأن يترك الطالب تعليقا شخصيا للمعلم الشعاره بالتقديم المتأخر لالختبار او الظروف الخاصة التي ادت للتأخير بتقديمه

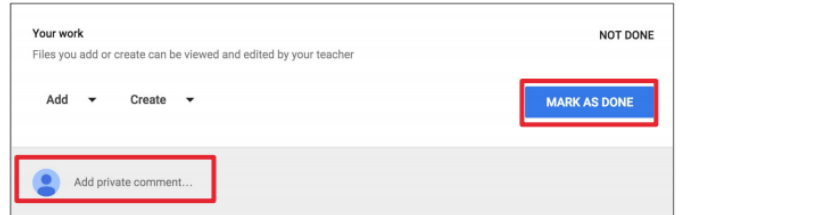

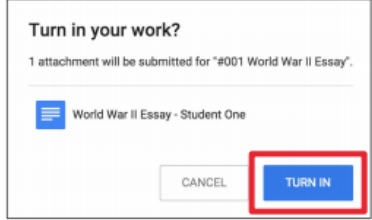

حين يفتح الطالب ملفا ملحقا في صف جوجل الدراسي, يضاف هذا الملف تلقائيا الى قسم (Shared with me) قي محرك جوجل )Drive Google )الخاص بالطالب. يمكن للطالب عندها الولوج لذلك الملف في اي وقت بدون الحاجة لللولوج اليه بستخدام صف جوجل الدراسي.

a (صح

b (خطأ

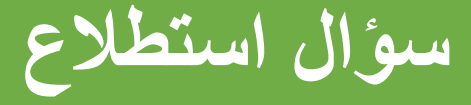

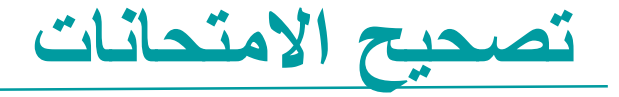

في الصف الدراسي, يمكنك اعطاء الدرجا, ترك تعليق فقط أو تغذية راجعة أو االثنين. يمكنك ايضا اعادة االمتحان بدون درجات.

تستطيع تصحيح واعادة االمتحان من:

- صفحة عمل الطالب ❑
- أداة التصحيح في الصف الدراسي ❑
- صفحة الدرجات ❑
- استخدام التعليقات للتأشير في نسخة صف جوجل ❑ الدراسي على االنترنت
- استخدام القلم للتأشير في تطبيق صف جوجل ❑
- التصحيحواالعادة من مكان واحد ❑
- اعطاء الدرجات والتغذية الراجعة ❑

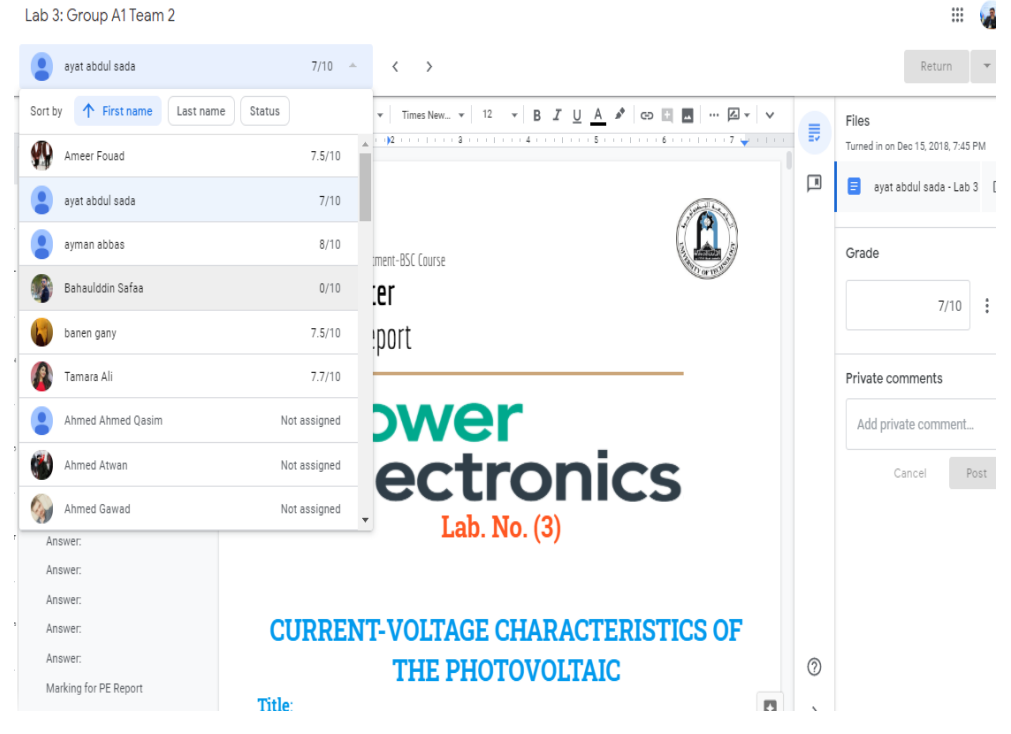

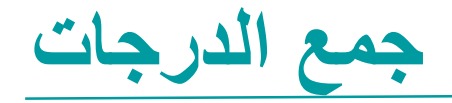

يمكن جمع الدرجات وتحميل بصيغة مستند ❑ بیانات جوجل (Google Sheet) او ملف<br>CSV.

◘ يتم إرسال الدرجات تلقائيًا إلى دفتر الدرجات

متابعة التغييرات وتأريخ المراجعات لنشاطات ❑ كل طالب موفر في عمل الطالب ( Student<br>work)

يمكن اعادة ادخال الدرجات في عمل الطالب ❑ (Student Work) اذا لم تكم مدرجة في<br>ملف الطالب الملحق.

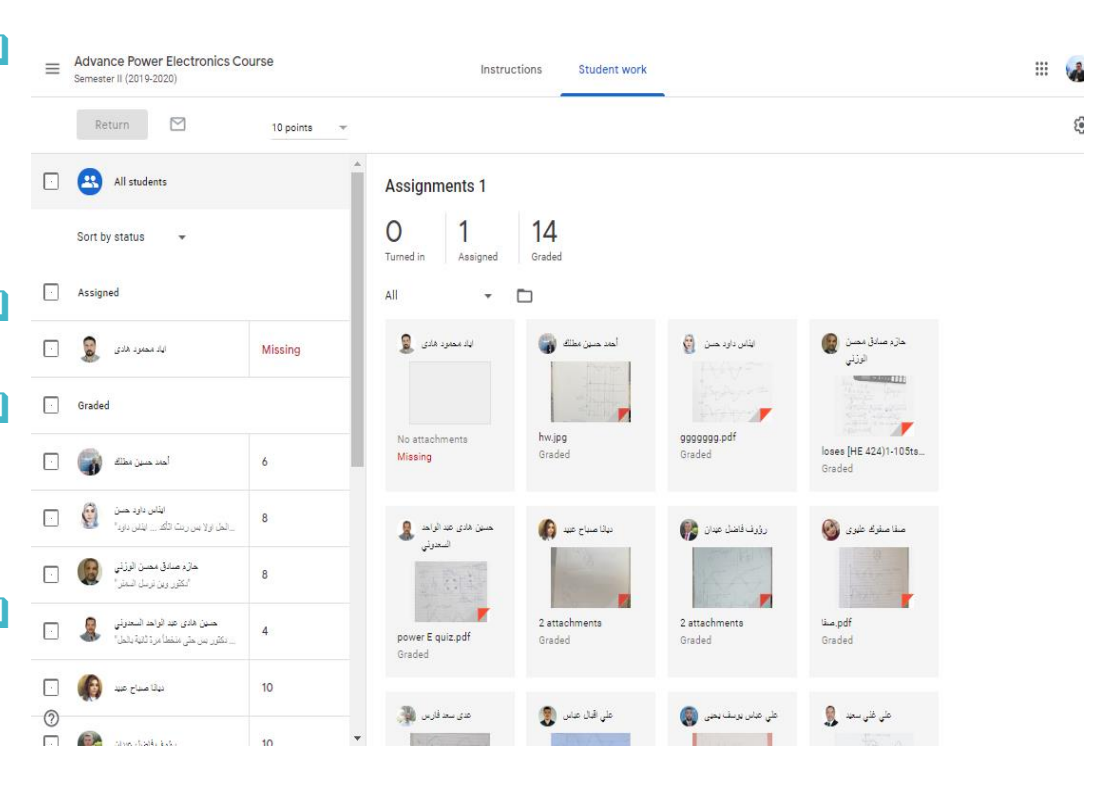

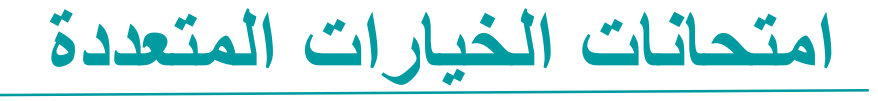

يمكن انشاء العديد من انواع MCQ في اختبار مبني على جوجل فورم, مثل تصريح, خيار واحد, خيارات متعددة, اسئلة صح وخطأ, املأ الفراغات, اشر الكلمة الصحيحة والحاق ملف

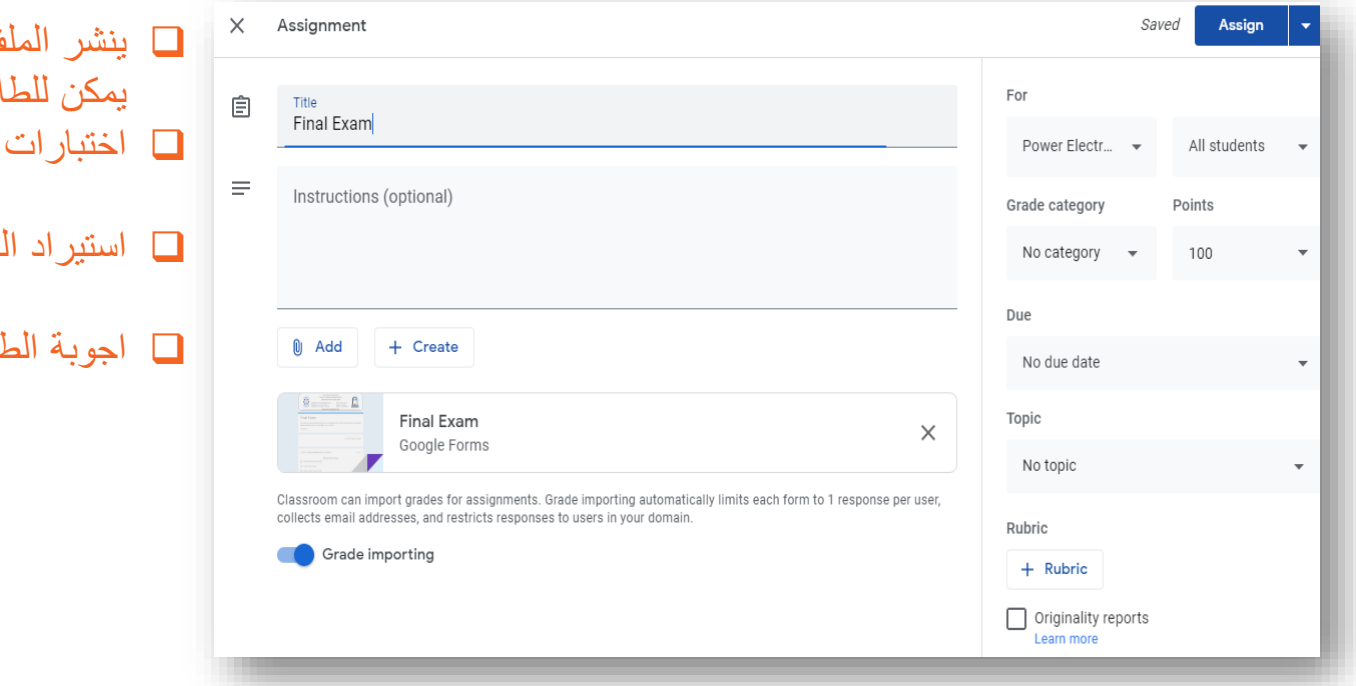

ف افتر اضيا كملف للمر اجعة فقط, لاب فتحه وملؤه من هناك<sub>.</sub> التصحيح الذاتي

لدرجات تلقائيا

للبة في مكان واحد

# **سؤال استطالع**

اذا كان الملحق الوحيد في امتحان هو جوجل فورم, فحين يقدم الطالب الفورم, فأن صف جوجل الدراسي ) Google )Mark as Done( كمنتهي تلقائيا يؤشره( Classroom

> A (صح B (خطأ

# **تقارير االصالة Report Originality**

❑ يمكن للمعلمين ولطالبك تدقيق اصالة العمل.

ا تستخدم تقارير الاصالة (Originality reports) محرك بحث جوجل لمقارنة عمل الطالب مع ماليين الوثائق االخرى

❑ يمكن للتقرير ان:

• يساعد الطالب على معرفة السرقة االدبية والمحتوى غير المدعوم قبل تقديم واجباتهم

• يساعد المعلم لرؤية استخدام الطالب للمصادر وفيما اذا تمت االشارة اليها ام ال.

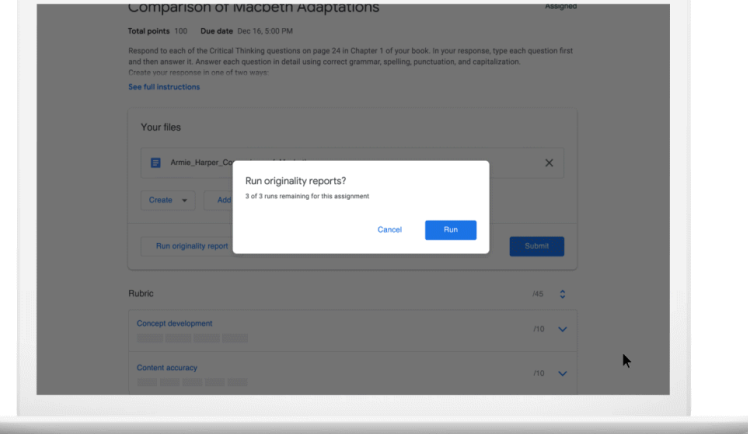

16

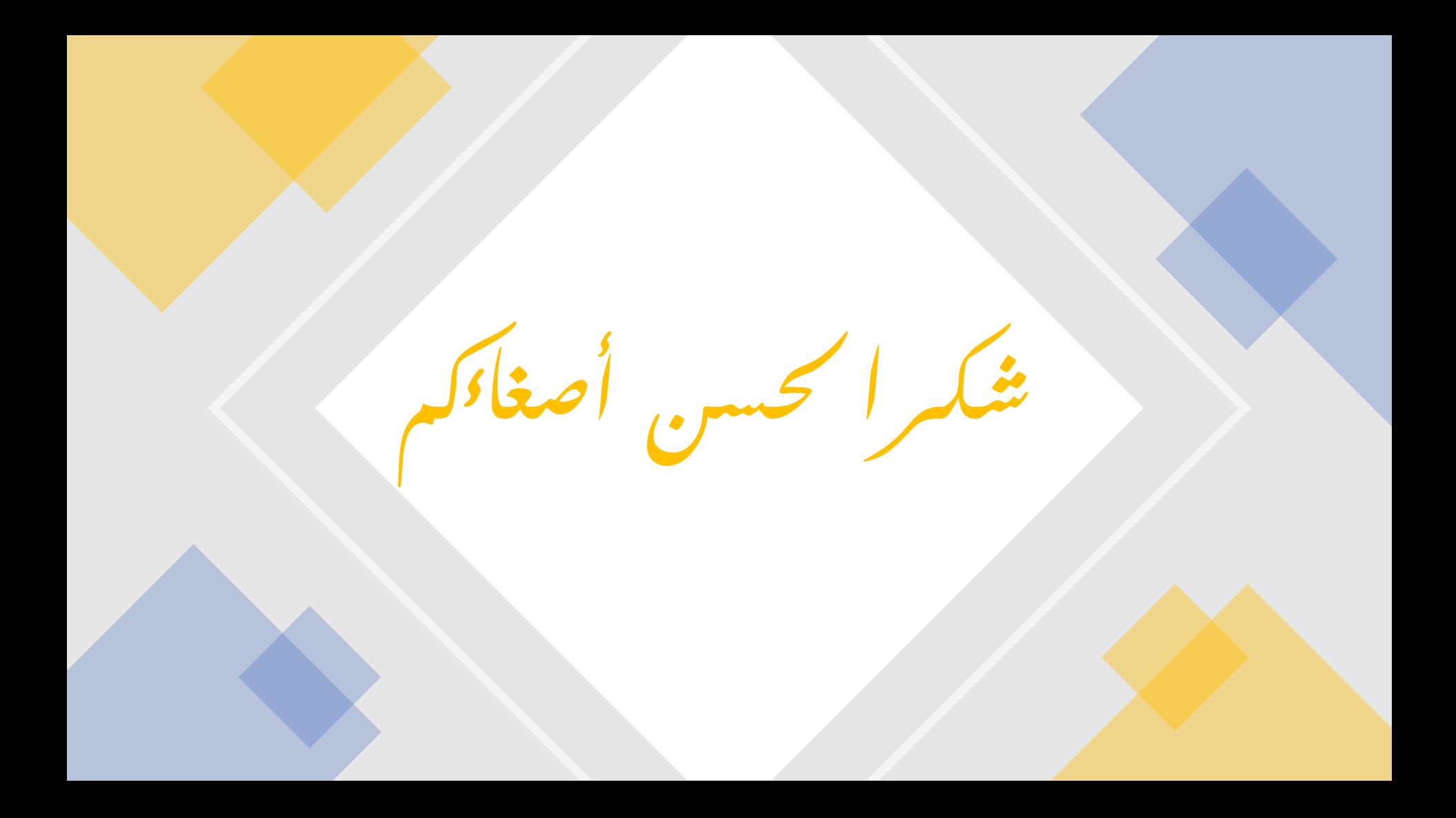